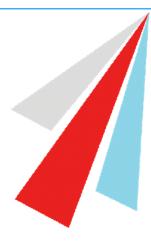

# The White Hills Park Trust Better Together

## Online Payments in MCAS A guide for parents

## Contents

| Dinner Money         | 2 |
|----------------------|---|
| ayPoint              |   |
| lubs & Trips         |   |
| Dutstanding Payments |   |
| chool Shop Products  | 6 |
| Payment History      | 8 |

### **Dinner Money**

The **Dinner Money** option is accessible as a **Widget** in the web version and via the side menu in the App. The **Widget** displays the current **Credit Balance Summary** and gives the option to top-up the **Balance**.

| Dinner I<br>Dinner Ba | <b>Noney</b><br>Iance Summary |   |
|-----------------------|-------------------------------|---|
| redit Balance S       | ummary : £ 21.00              |   |
| eposit Amount         | £                             |   |
|                       | Add to Basket                 | 1 |

| P Clubs                     | Dinner Money                        |
|-----------------------------|-------------------------------------|
| Trips                       | Dinner Money                        |
| Outstanding Payments        | CURRENT BALANCE<br>(Bettina Abioye) |
| Useful Documents            | £0.00                               |
| <ul> <li>Dinners</li> </ul> | Deposit Amount                      |
| Dinner Money                | Add To Basket                       |
| <b>#\$</b> 📌 👘 🙀            |                                     |

To top-up funds enter the amount in the **Deposit Amount** box and click the **Add To Basket** button. The **Shopping Basket** icon **He** on the information bar will now display that you have 1 item in the **Basket**, click here to open the **Basket** and view the contents, the item can be removed by clicking on the **X** to the right.

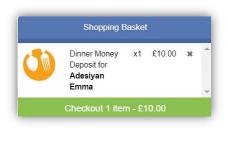

| Shoppin                           | ig Basket     |
|-----------------------------------|---------------|
| tems (1)                          | Total : £10.0 |
| Dinner Money De<br>Bettina Abioye | eposit for    |
| £ 10.00                           |               |
| Che                               | ckout         |
|                                   | Basket        |

To continue click on the green **Checkout** button, which will open the **Shopping Basket**. Here you can click the **Continue Shopping** button to open the **School Shop** and add more items, the **Clear Basket** button to empty the **Basket** or the **Checkout** button to continue and make your payment.

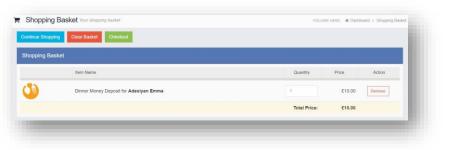

|          | £1        | 0.00  | )         |   |
|----------|-----------|-------|-----------|---|
|          | New Card  | i Det | ails      | * |
| Card Nu  | mber      |       |           |   |
| Card Typ | 90        |       |           | * |
| Exp Mor  | ith 🔻     |       | Exp Year  | • |
| Card Ho  | lder Name |       |           |   |
| CVC/CV   | C2        |       | Save Card |   |

Enter your **Payment Details** on the following page, once verified and paid a **Confirmation** message will be given and the **Credit Balance Summary** updated.

| $\odot$                                                                                                    | Credit Balance Summary : £ 21.00 |
|----------------------------------------------------------------------------------------------------|----------------------------------|
| Thank you. Your payment of £10.00 has been received.<br>Order ID: 40007-0000104   Transaction ID: C75CBE2C-7693-F6B7-552B-39CA3D1A02BE | Deposit Amount : £               |
| Continue Shopping Print                                                                                                    | Add to Basket                    |

## **PayPoint**

The **PayPoint** option is accessible as a **Widget** in the web version.

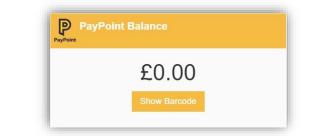

The **Widget** displays the current **PayPoint Balance**, clicking on the **Show Barcode** button will display the **Barcode** allowing this option to be setup and used by **PayPoint Users**.

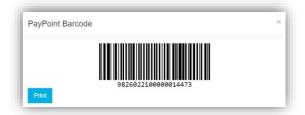

In the MCAS app your PayPoint Balance and Barcode can be viewed via Your Profile Area

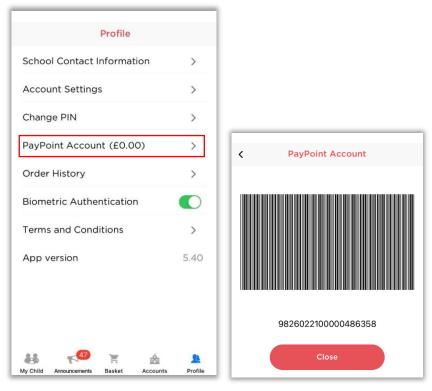

The bar code can be scanned in any store that accepts **PayPoint transactions**, your nearest store can be found on the <u>PayPoint website (https://consumer.paypoint.com/)</u>. The minimum top-up value is £5, with a maximum of £99. Please note the funds can take between 24 -48 hours to appear on your MCAS account. **Please keep the receipt should you have any queries.** 

After 24-48 hours, check your **PayPoint balance** by selecting the **Profile** icon again. Your available balance will be visible against '**PayPoint Account**', which can now be used within MCAS to pay for school meals, items in the school shop or any school trips/activities.

## **Clubs & Trips**

The Clubs & Trips options are accessible from both the Menu Bar and a Widget.

If your child has been enrolled on a Club or Trip these will be displayed. If a Club or Trip is available for your child you will be able to see this in the 'Available' section of the page. In the app you will need to click on the 'Available' label at the top of the screen.

| Trips Bettina's upcoming trips              |                             |                             |                               |            | YOU ARE F   | HERE: 🏘 Dashboard           | > Trips |            |           |             |
|---------------------------------------------|-----------------------------|-----------------------------|-------------------------------|------------|-------------|-----------------------------|---------|------------|-----------|-------------|
| Bettina's Trips                             |                             |                             |                               |            |             |                             |         |            |           |             |
| Trip Name                                   | Teacher                     |                             | xt Booked Start<br>ssion Time | Room       | Cost/Balanc | æ                           |         | 1.5        | Trips     |             |
|                                             | 1                           | No upcoming trips were four | d.                            |            |             |                             |         | -          | mps       |             |
| Available Trips (click or tap a club to vie | w more details and sign up) |                             |                               |            |             | Hide fully booked<br>events |         | Enrolled   | Available | Waiting Lis |
| Trip Name                                   | Teacher                     | Next Session Weekday        | Start Tim                     | e Duration | Cost        | Spaces Available            |         | Trip to Wa | les       | £150.00 >   |
| Trip to Wales                               | Mrs C Barlow                | 03/04/2023 Mon, Tue         | Wed, Thu 10:00                | 540        | £150.00     | 20                          | Q       |            |           |             |

To make a payment towards a trip, click on the trip title, the full cost will be displayed. If part payment is available this option will be shown when you open the trip details screen.

Web view

| Type:<br>Club Name:          | Club<br>Trip to Wales | Main Teacher:                | Mrs C Barlow |                                                               |   |          |
|------------------------------|-----------------------|------------------------------|--------------|---------------------------------------------------------------|---|----------|
| Description:                 | Trip to Wales         |                              |              | <br>                                                          | _ |          |
| Next Session:<br>Start Time: | Mon 03/04<br>10:00    | Places:<br>Spaces Available: | 20<br>20     | <br>Trip to Wales (Part Paid) Instalment 1 for Bettina Abioye | × | Shopping |
|                              | 10.00                 | Spaces Available.            | 20           | <br>Amount £ 50                                               |   |          |

#### App view

Select to Add Full Amount or Part-pay (Enter value you will pay). The value will be added to your Shopping basket and you will need to Checkout and make the payment to register your child's enrolment on the trip.

| Trip            |                |                  |                | Shop          | ping Basket      |
|-----------------|----------------|------------------|----------------|---------------|------------------|
| Trip to Wales   | £150.00        | Trip to Wales    | £150.00        | ltems (1)     | Total : £20.00   |
| Гуре            | Club           | Туре             | Club           | Trip to Wales | (Part Payment) 8 |
| 1ain Teacher    | Mrs C Barlow   | Ma Trip to       | Wales          | £ 20.00       | 00:04:46         |
| Day             | Mon 03/04      |                  | 04 150.00      |               | heckout          |
| tart time       | 10:00          | St               | 00             |               |                  |
| ession length   | 540 mins       | Se               | ns             | Cle           | ar Basket        |
| laces           | 20             | Pl               | bmit 20        |               |                  |
| paces Available | 20             | Spaces Available | 20             |               |                  |
|                 | Bettina Abioye | Pupil            | Bettina Abioye |               |                  |
| upil            |                |                  |                |               |                  |

## **Outstanding Payments**

The **Outstanding Payments** option is accessible only from the **Menu Bar** and a **Widget**.

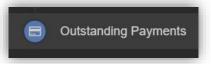

When you have chosen to pay for Trips or items from the School Shop in and there is an outstanding amount to pay, this will be displayed on the Outstanding Payments Widget and visible on the Outstanding Payments page (access from the menu or by clicking on the More button in the Widget. An Instalment can be paid by clicking on the Add to Basket button on either page, this can then be paid in the normal way through Checkout.

#### Web view

|                                                                                 | Outstanding Payme                                      | ents Instalments |        |         |             | YOU ARE HERE: 🗌 | Dashboard > Outstanding Payr |
|---------------------------------------------------------------------------------|--------------------------------------------------------|------------------|--------|---------|-------------|-----------------|------------------------------|
|                                                                                 |                                                        |                  |        |         |             |                 | HI ISS TO DESIGN             |
|                                                                                 | Instalment 2                                           |                  |        | £100.00 | Due         | 22/10/2022      | ` <b>≓</b> Add to Basket     |
| Outstanding Payments Instalments                                                | Instalment 3                                           |                  |        | £100.00 | Due         | 05/11/2022      | RAdd to Basket               |
| You have 4 outstanding instalments.                                             | Instalment 4                                           |                  |        | £100.00 | Due         | 26/11/2022      | RAdd to Basket               |
| Rem Amount Due Date                                                             | Instalment 5                                           |                  |        | £100.00 | Due         | 17/12/2022      | ≒Add to Basket               |
| Rome Trip £100.00 31/03/2020 re Add to Baskot<br>Summer<br>2020<br>Instalment 1 | Instalment 6                                           |                  |        | £100.00 | Due         | 24/12/2022      | ि asket [] Add to Basket     |
| Rome Trip £100.00 30/04/2020 Tr Add to Basket                                   | Instalment 7                                           |                  |        | £100.00 | Due         | 21/01/2023      | ि asket (€ Add to Basket)    |
| Summer<br>2020<br>Instalment 2                                                  | Instalment 8                                           |                  |        | £50.00  | Due         | 04/02/2023      | ` <b>≡</b> Add to Basket     |
| Rome Trip £100.00 29/05/2020 Rodd to Basket                                     | Trip to Wales (Part Paid) for<br>Bettina Abioye (Club) | £150.00          | 1      |         |             |                 | £20.00                       |
| Rome Trip £100.00 30/06/2020 Tr Add to Basket                                   | Instalment                                             | Order Number     | Amount |         | Status      | Due Date        |                              |
| Summer<br>2020                                                                  | Deposit                                                | 20117-0003692    |        | £20.00  | Outstanding |                 |                              |
| Instalment 4                                                                    | Instalment 1                                           |                  |        | £130.00 | Not Due     |                 | ि aske                       |

#### App view

| Outstanding Payments                          | Trip to Wales (Part Paid) for Bettina          | Shopping Basket                                              |
|-----------------------------------------------|------------------------------------------------|--------------------------------------------------------------|
| Outstanding Orders                            | Instalment Status Amount                       | Items (1) Total : £130.0                                     |
| 20117-0003691 £ 800.00>                       | Deposit Not Due £ 20.00                        | Trip to Wales (Part Paid)<br>Instalment 1 for Bettina Abioye |
| 2017-0003692 £ 20.00 >                        | Instalment 1 Not Due £ 130.00<br>Add To Basket | £ 130.00                                                     |
| Outstanding Payment Instalments               |                                                | Checkout                                                     |
| em Instalments Total                          |                                                |                                                              |
| m Instalments Total                           |                                                | Clear Basket                                                 |
| i Trip USA 8<br>r Bettina £ 800.00 ><br>oioye |                                                | Clear Basket                                                 |

## **School Shop - Products**

The **Products** option is accessible only from the **Menu Bar**.

This is an **Online School Shop** and will display the items the school currently have available for you to purchase.

To find out more about an item simply mouse over and click on the **More Info** button (or click on the item in the app), this will display the information the school have created for the item

|                         | Web           | o view                                                                                                    | App view     |                                            |
|-------------------------|---------------|----------------------------------------------------------------------------------------------------|--------------|--------------------------------------------|
|                         | Calculator De | tails                                                                                                    |              |                                            |
|                         | Category      | Calculator                                                                                                    | Product      | s <sup>↓↑</sup>                            |
| All Calculator          | Description   | Scientific calculators are used extensively in Mathematics<br>and Science lessons and students should have their<br>calculators with them at all times.                         |              |                                            |
|                         |               | We recommend the Casio fx-83GTX 'Classwiz'. Previous<br>models of the Casio fx range are usually suitable. Students<br>can always check with their teachers if they are unsure. |              | <b>N</b>                                   |
| No Image Available      |               | Bramcote College is happy to enable the purchase of a<br>Casio fx-83GTX. At a reduced price of £7.50.                                                                           | No image     | No image                                   |
| more info add to basket |               |                                                                                                    | available    | available                                  |
| so                      | Price         | £7.50                                                                                                    | Calculator 2 | ocker Rental<br>2/23<br>ocker Rental 21/22 |

If you want to purchase an item it is just like any Online Shopping page, just click on the **Add to Basket** button on the item/s you wish to buy. If the item to be purchased has the option for payment by **Instalments** you will be asked at this point how you want to pay this. Click on the **Add Deposit to Basket** or the **Add Full Amount to Basket** button.

The **Shopping Basket** icon will show the number of items in the **Basket**, click on the **Basket** icon to display the items in it.

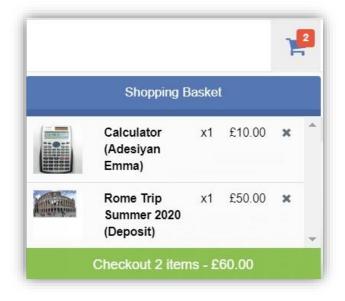

To remove items click on the **X** to the right of the item, to continue and make the **Purchase** click on the green **Checkout** button at the bottom. The Items will be displayed again along with the **Student** name, if buying for siblings both names will be displayed.

| Shoppir      | ng Basket Your shopping basket  | YOU ARE      | HERE: 🏘 Dashboard > Shopping I |
|--------------|---------------------------------|--------------|--------------------------------|
| Continue Sho | pping Clear Basket Checkout     |              |                                |
| Shopping E   | Basket                          |              |                                |
|              | Item Name                       | Quantity     | Price Action                   |
|              | Calculator (Adesiyan Emma)      | 1            | £10.00 Remove                  |
|              | Rome Trip Summer 2020 (Deposit) | 1            | £50.00 Remove                  |
|              |                                 | Total Price: | £60.00                         |

To continue shopping click on the **Continue Shopping** button, to clear the **Basket** and start again click on the **Clear Basket** button, to make the **Purchase** click on the **Checkout** button. Items can still be removed at this point by clicking on the **Remove** button to the right of the item.

On clicking the **Checkout** button the payment page will be displayed, again what is displayed here is dependent on the school. Here payments can be made using **PayPoint** if there are sufficient funds or by **Card**, an **Offline Payment** option can be enabled by the school for payments to be made directly to the school, cash or cheque.

| Rome Trip Summer 2020 (Deposit)     Payment & Address Details     Use Payment Balance (80.00)   Description Payments   All of the products in your basket must be effline payments enabled, is order to use this option at the balance.   Payment Details   Payment Details   Card Number   Card Number   OUCVCQ2   Serve card details for quick payment in the future   Card Hoters Name   Address Details                                                                                                    | Checkout Payment Data      | 6            |                                      | YOUARE HERE                                   | # Deshoard > Che |
|----------------------------------------------------------------------------------------------------|----------------------------|--------------|--------------------------------------|-----------------------------------------------|------------------|
| Calculator (Adveryan Emma) 1   Rome Taip Sommer 2020 (Deposit) 1   Rome Taip Sommer 2020 (Deposit) 1   Taile Price: 1    Provent & Address Dotals    Calce Hamber Call Tape Private In the Address of the population in the Address Dotals for quick payment in the Address Dotals    Address Dotals  Address Dotals  Address Dotal                                                                                                    | Order Summary              |              |                                      |                                               |                  |
| Rome Trip Summer 2020 (Deposit) t     Total Price:      Payment & Address Details   Orthors Payment /   Payment Details   Card Number   Card Number   Out Serve and details for guick payment in the Subare   OUCCNC2   Serve and details for guick payment in the Subare   Card Houster   Address Details   Card Houster   Address Details   Card Houster   Address Details   Card Houster   Address Details   Card Houster   Address Details   Card Houster   Address Details   Card Houster   Address Details   Address Details   Address Details   Address Details                                                                                                    | ttem Name                  |              |                                      | Quantity                                      | Price            |
| Payment & Address Dotats       • Use PayMont Balance (B.00)     Image: Balance (B.00)       • Office Payment     All of the products in your baskst must be office payments esabled, in order to use this option<br>of the balance       • Use New Cars     Image: Cars Number       • Use New Cars     Image: Cars Number       • Card Number     Image: Card Subset       • Use Standard Standard     Image: Card Subset       • Card Number     Image: Card Subset       • Use Standard Standard     Image: Card Subset       • Card Number     Image: Card Subset       • Use Standard Standard     Image: Card Subset       • Use Standard Standard     Image: Card Subset       • Origin Payment Details     Image: Card Subset       • Origin Payment Details     Image: Card Subset       • Origin Payment Details     Image: Card Subset       • Origin Payment Details     Image: Card Subset       • Origin Payment Details     Image: Card Subset       • Origin Payment Details     Image: Card Subset       • Origin Payment Details     Image: Card Subset       • Origin Payment Details     Image: Card Subset       • Origin Payment Details     Image: Card Subset       • Origin Payment Details     Image: Card Subset       • Origin Payment Details     Image: Card Subset       • Origin Payment Details     Image: Card Subset                                                                                                    | Calculator (Adesiyan Emma) |              |                                      | 1                                             | £10)             |
| Payment & Address Details     Vace Payment & Balance (02.00)   Balance Balance (02.00)   Offline Payment   All of the products in your balance must be offline payments enabled, is order to use bits option at checkbod.   Offline Payment   Coffline Payment Details   Card Number   Card Number   Card Numb                                                                                                    | Rome Trip Summer 2020 (Dep | osit)        |                                      | 4                                             | £50.             |
| Use Propriorit Balance (81.00)       Image: Control of the products in your backet must be offline proprierite enabled, in order to use this option at the decision.         Offline Programmet       All of the products in your backet must be offline programmets, in order to use this option at the decision.         Image: Control of the offline Programmet       Image: Control of the offline Programmet in the decision.         Out of Nember       Image: Control of the offline Programmet in the decision.         Control functions       Image: Control of the offline Programmet in the decision.         Control functions       Image: Control of the offline Programmet in the decision.         Control functions       Image: Control of the offline Programmet in the decision.         Control functions       Image: Control of the offline Programmet in the decision.         Control functions       Image: Control of the offline Programmet in the decision.         Control functions       Image: Control of the offline Programmet in the decision.         Control functions       Image: Control of the offline Programmet in the decision.         Control functions       Image: Control of the offline Programmet in the decision.         Control functions       Image: Control of the offline Programmet in the decision.         Control functions       Image: Control of the offline Programmet in the decision.         Control functions       Image: Control of the offline Programet in the decision. <t< td=""><td></td><td></td><td></td><td>Total Pric</td><td>:e: £60.</td></t<>                                                                                                    |                            |              |                                      | Total Pric                                    | :e: £60.         |
| Certine Payment Certine Certine Certi | Payment & Address Detail   | s            |                                      |                                               |                  |
| at checkour.                                                                                                    | Use PayPoint Balance       | (E0.00)      | Insufficient Funds                   |                                               |                  |
| tayment Details                                                                                                    | Offline Payment            |              |                                      | nust be offline payments enabled, in order to | use this option  |
| Card Number  Card Type  Card Type Card Humber Card Humber Card Humber Card Humber Card Humber Address Details Address Cary Peat Code                                                                                                    | Use New Card               | =            |                                      |                                               |                  |
| Expiry     Data Marcin       CVCCVC2                                                                                                    | ayment Details             |              |                                      |                                               |                  |
| CVCCVC2     Beve card details for quick payment in the future       Card Holders Name     Image: Card Holders Name       ddftess Details     Image: Card Holders Name       Card Holders Name     Image: Card Holders Name       Address     Image: Card Holders Name       Card Holders Name     Image: Card Holders Name       Address     Image: Card Holders Name       Card Holders Name     Image: Card Holders Name       Card Holders Name     Image: Card Holders Name       Post Code     Image: Card Holders Name                                                                                                    | Card Number                |              | Card Type 🔹 💼 visa 😂                 |                                               |                  |
| Care Holer's Name ddress Details Address City Peat Code                                                                                                    | Expiry                     | Dute Month   | *                                    |                                               |                  |
| ddress Details Address City Pest Code                                                                                                    | CVC/CVC2                   | Save card de | ails for quick payment in the future |                                               |                  |
| Address City Pest Code                                                                                                    | Card Holder's Name         |              |                                      |                                               |                  |
| City<br>Pest Code                                                                                                    | ddress Details             |              |                                      |                                               |                  |
| Pear Code                                                                                                    | Address                    |              |                                      |                                               |                  |
|                                                                                                    | City                       |              |                                      |                                               |                  |
|                                                                                                    | Post Code                  |              |                                      |                                               |                  |
|                                                                                                    | Go Back Confirm & Pay      |              |                                      |                                               |                  |

Enter your payment details and click on the **Confirm & Pay** button, the payment will go through the **Secure Payment** process and when completed a **Confirmation** message will be given.

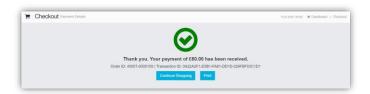

## **Payment History**

Your **Payment History** page can be found in the Web version via your Account details menu in the top right of the screen. It displays the last **10 Payments** made by to the **User**.

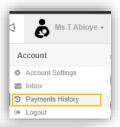

|                |                      |                     |              | Search:          |                |                |
|----------------|----------------------|---------------------|--------------|------------------|----------------|----------------|
| Irder Number 🗢 | Authorisation Code 🗢 | Order Date          | # of Items 🖨 | Payment Method 🗢 | Total Amount 🖨 | Order Status 🗢 |
| 0007-0000101   | 3535756              | 18/02/2020 08:58:59 | 2            | Card             | £60.00         | Paid           |
| 99997-0000100  | 3300927              | 21/01/2020 11:09:18 | 1            | Card             | £3.00          | Paid           |
| 99997-0000099  | 3300898              | 21/01/2020 11:06:51 | 1            | Card             | £5.00          | Paid           |
| 99997-0000095  | 3039335              | 11/12/2019 09:51:42 | 1            | Card             | £5.00          | Paid           |
| 99997-0000094  | 3039313              | 11/12/2019 09:49:15 | 1            | Card             | £5.00          | Paid           |
| 99997-0000093  | 3039223              | 11/12/2019 09:42:59 | 1            | Card             | £5.00          | Paid           |
| 99997-0000092  | 3039176              | 11/12/2019 09:37:23 | 1            | Card             | £10.00         | Paid           |
| 99995-0000090  | 2614561              | 16/10/2019 09:17:10 | 1            | Card             | £15.00         | Paid           |
| 99995-0000089  | 2614502              | 16/10/2019 09:10:19 | 1            | Card             | £0.00          | Refunded       |
| 99995-0000087  | 2583363              | 10/10/2019 18:23:53 | 1            | Card             | £10.00         | Paid           |

This page can be **Searched** or **Ordered** by **Columns**.

To see your **Payment History** in the **app** go to your **Profile** area and select **Order History** from the menu. Here you can see details of your recent payments.

| Profile                    |      |
|----------------------------|------|
|                            |      |
| School Contact Information | >    |
| Account Settings           | >    |
| Change PIN                 | >    |
| PayPoint Account (£0.00)   | >    |
| Order History              | >    |
| Biometric Authentication   |      |
| Terms and Conditions       | >    |
| App version                | 5.41 |
| <b>##</b> 📢 🐋 🚓            |      |

| < Ord              | er Histo  | ry      |      |
|--------------------|-----------|---------|------|
| Ordered On 29/03/  | 2023 10:0 | 0:08    |      |
| Order No: 20117-0  | 0003692   | Outstan | ding |
| Number<br>of Items |           |         | 1    |
| Payment<br>Method  |           | C       | ash  |
| Amount Paid        |           | £20     | .00  |
| View               | Order D   | etail   |      |
| Ordered On 29/03/  | 2023 09:5 | 53:59   |      |
| Order No: 20117-0  | 0003691   | Outstan | ding |
| Number<br>of Items |           |         | 1    |
|                    |           | C       | ash  |
| Payment<br>Method  |           |         |      |